# **1 Example Technology: Macromedia Flash & ActionScript**

- 1.1 Multimedia authoring tools Example Macromedia Flash
- 1.2 Elementary concepts of ActionScript Scripting in General + "History" of ActionScript Objects and Types in ActionScript Animation with ActionScript
- 1.3 Interaction in ActionScript
- 1.4 Media classes in ActionScript

## **File Types in Flash Development**

- $\bullet$  Flash Project (.flp)
	- Bundles the information required for a specific development project
	- Easily readable XML file
	- Mainly: Links to involved files
- Flash Movie (.fla)
	- Contains the main animation (timelines and symbols)
	- Binary file, difficult to understand
	- Edited with the Flash authoring environment
- ActionScript (.as)
	- Contains an ActionScript class
	- Readable ActionScript ASCII file
	- Editable with any editor or with the built-in ActionScript editor of the Flash authoring environment
- Shockwave Flash (.swf)
	- Output format for Flash Player

## **Objects in Flash**

- •Everything is an object.
- • *Visual objects:* Can be created and manipulated in the graphical authoring environment (but also in other ways):
	- Objects of classes MovieClip, Button, TextField, Component, ...
	- Example: MovieClip object
		- » Has a TimeLine object where the class TimeLine defines methods like: **play(), stop(), gotoFrame()**
	- Dynamic creation of visual objects via method call
		- » Using specific methods like **createEmptyMovieClip, duplicateMovieClip, attachMovie, ...**
- *Non-visual objects:*
	- In particular objects of most developer-defined classes ("custom classes")
	- Explicit instantiation
		- » Script contains new-statement like in Java
	- Example: "Account" objects

# **Strong vs. Weak Typing**

- Weak Typing:
	- Variables and properties can be assigned different types of data at different times
	- Variables are declared without explicit type information
	- Example programming languages: BASIC, ActionScript 1.0
- Strong Typing:
	- Type information part of the variable declaration
	- All assigned values have to conform to the declared type at all time
	- Example programming languages: PASCAL, Java, ActionScript 2.0 (partially)
- Suffixing:
	- Only way in AS1 to get "code hinting"
	- See next slide

# **Type Hinting**

- •Naming convention for variables according to type of contained value
- • Helpful mainly for weakly typed languages
	- "Hungarian notation" also used in C/C++, e.g. Microsoft standard
- Specific prefix or suffix of variable name indicates type
	- E.g. "variable names starting with 'p' indicate pointer values."
	- E.g. "variable names ending with '\_mc' indicate MovieClip values"
- • Information evaluated e.g. in programming environment
	- "Hinting" = interactive offer of adequate additions to currently edited programming text
	- For a variable named **xy\_mc**, the special methods available for **MovieClip** objects are offered for selection

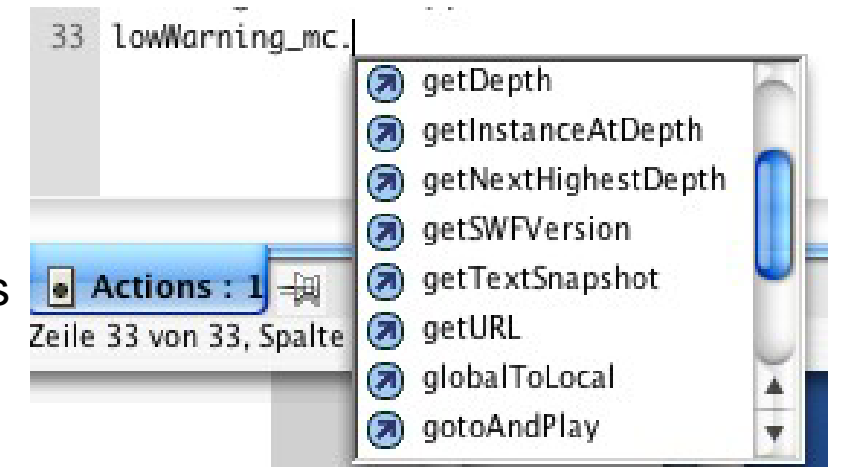

# **Types in ActionScript 2.0**

- $\bullet$  Types (= classes) for non-visual objects:
	- Array
	- Boolean
	- Number
	- Object
	- String
	- ...

+ custom classes defined by the developer using **class { … }**

- Types (= classes) for visual objects:
	- MovieClip
	- Button
	- TextField
	- Component

For visual objects, type information by suffixing is recommended !

**Ludwig-Maximilians-Universität München Prof. Hußmann Multimedia-Programmierung – 2 - 39**

# **A Full List of ActionScript 2.0 Data Types**

- $\bullet$ Accordion\*
- $\bullet$ Alert\*
- $\bullet$ Array
- $\bullet$ Binding\*
- $\bullet$ **Boolean**
- $\bullet$ Button\*\*
- $\bullet$ Camera\*\*
- $\bullet$ CheckBox\*
- $\bullet$ Color
- $\bullet$ ComboBox\*
- $\bullet$ ComponentMixing\* •
- •CustomActions\*
- $\bullet$ DataField\*
- $\bullet$ DataGrid\*
- $\bullet$ DataHolder\*
- •DataSet\*
- •DataType\*
- •Date
- $\bullet$ DateChooser\*
- •Delta\*
- $\bullet$ DeltaItem<sup>\*</sup>
- $\bullet$ DeltaPacket\*
- $\bullet$ Endpoint\*
- $\bullet$ Error\*
- $\bullet$ Function\*\*
- $\bullet$ Label\*
- $\bullet$ LoadVars\*\*
- •LocalConnection\*\* •
- Log\*
	- •MediaController\*
	- $\bullet$ MediaDisplay\*
	- $\bullet$ MediaPlayback\*
	- $\bullet$ Menu\*
	- •MenuBar\*
	- Microphone\*\*
	- •**MovieClip**
- $\bullet$  MovieClipLoader\*  $\bullet$
- •NetConnection\*\*
- $\bullet$ NetStream\*\*
- $\bullet$ Number
- $\bullet$ **Object**
- $\bullet$ PendingCall\*
- $\bullet$ PopUpManager\*
- •PrintJob\*
- •ProgressBar\*
- RadioButton\*
- •RadioButtonGroup\*
- •RDBMSResolver\*
- $\bullet$ ScrollPane\*
- $\bullet$ SharedObject\*\*
- •Slide\*
- •SOAPCall\*
- •Sound
- •String
- TextArea\*
- $\bullet$ TextField\*\*
- •TextFormat\*\*
- •TextInput\*
- $\bullet$ TextSnapshot\*
- •Tree\*
- •TypedValue\*
- •Video\*\*
- •Void\*
- •**WebService**
- Connector\*
- •Window\*
- •XML
- •XMLConnector\*
- •XMLNode
- •XMLSocket
- •XUpdateReceiver\*

no sign = already contained in Flash 5  $* =$  added in Flash MX  $* =$  added in Flash MX 2004

**Ludwig-Maximilians-Universität München Prof. Hußmann Multimedia-Programmierung – 2 - 40**

- 
- 
- 

•

## **Type-hinting suffixes in ActionScript 2.0**

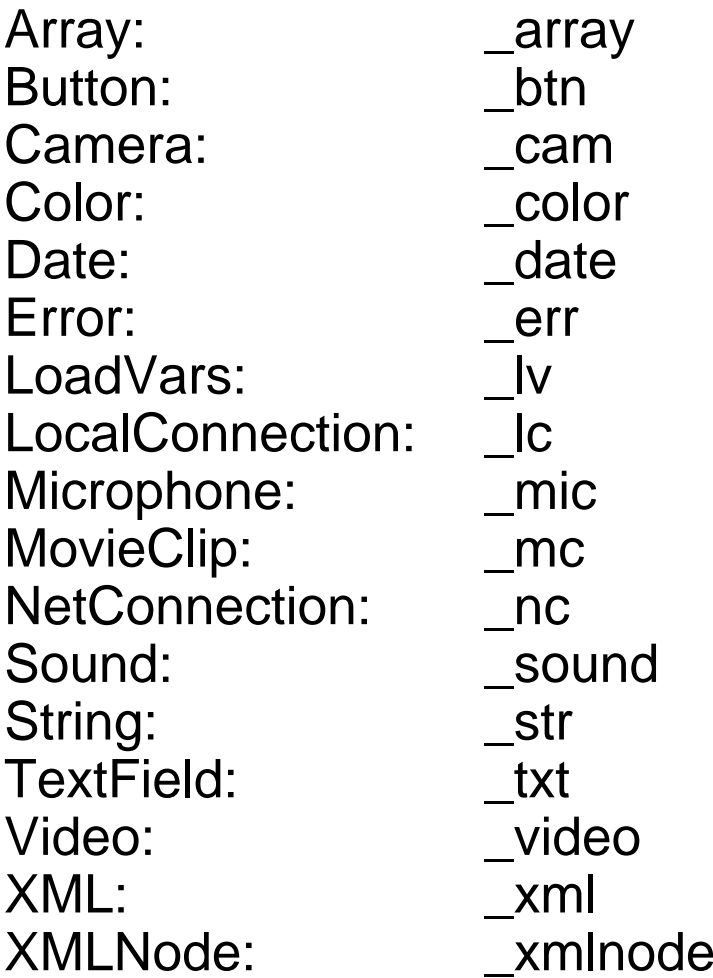

#### **Partial list!**

# **A HelloWorld Program in ActionScript**

•ActionScript class in file "HelloWorld.as"

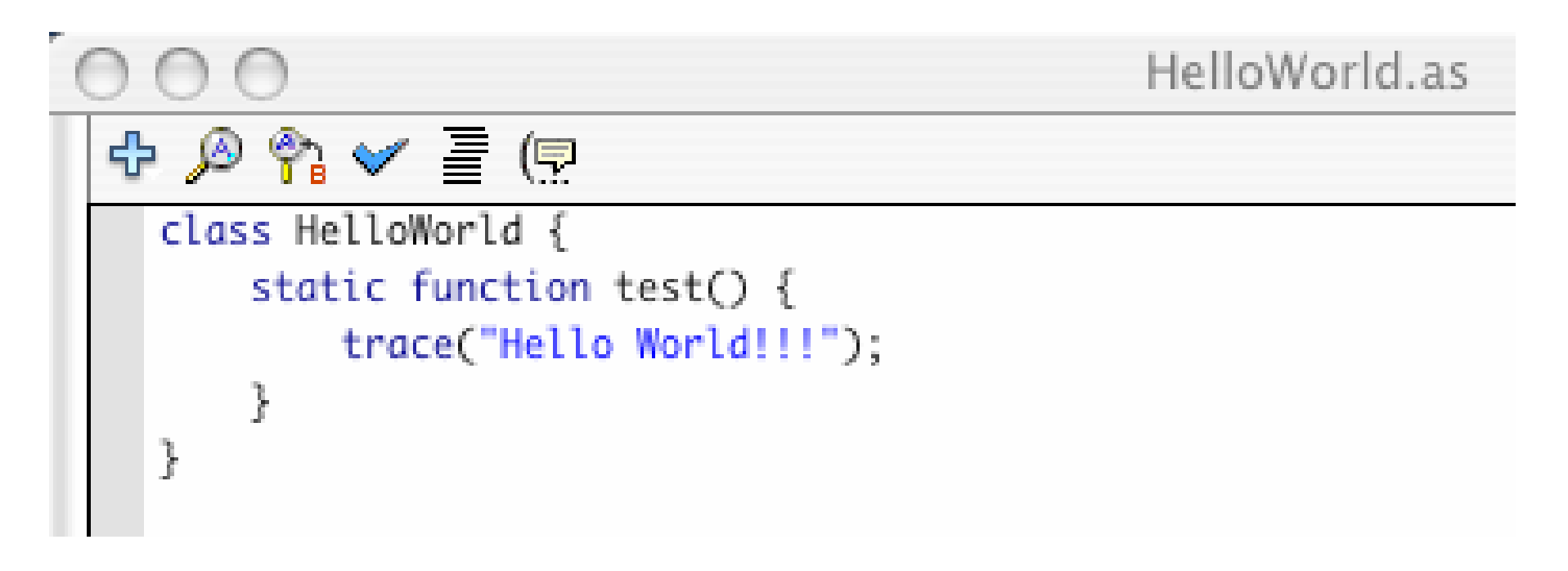

- • **trace()**
	- Built-in function
	- Reports a message during runtime on the output console
	- Works only if debugger is present

**Ludwig-Maximilians-Universität München Prof. Hußmann Multimedia-Programmierung – 2 - 42**

## **A Flash Movie Invoking the Hello World Program**

- $\bullet$  Flash movie "HelloWorld.fla"
	- Without any visible objects
	- ActionScript attached to Frame 1 of Scene 1

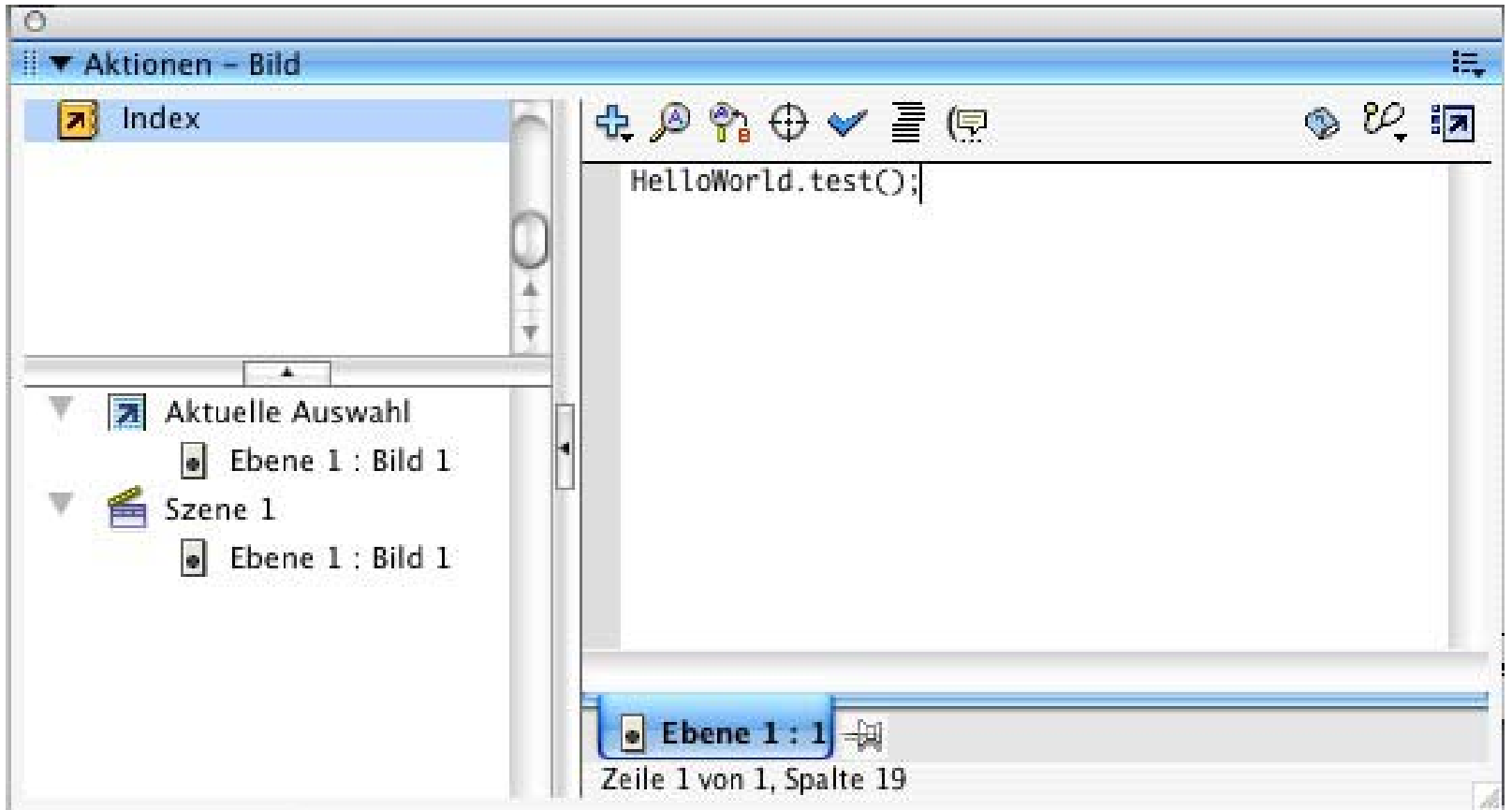

**Ludwig-Maximilians-Universität München Prof. Hußmann Multimedia-Programmierung – 2 - 43**

## **Running the Flash Hello World Movie**

- •Export as SWF file and start player
- •Optional interactive debugger

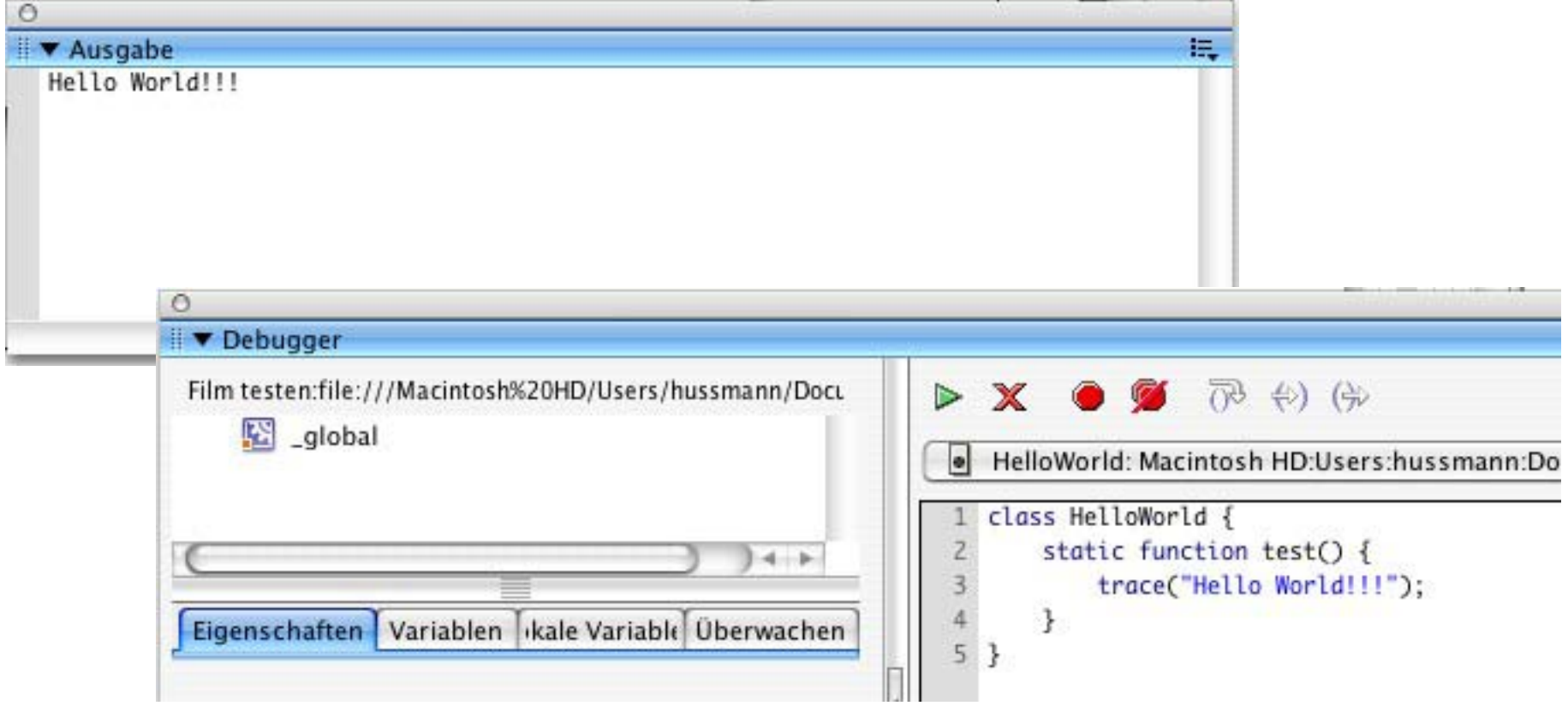

#### **Flash Pattern: Start Frame Code**

- •**Problem:** A Flash movie needs to carry out some ActionScript code which cannot be easily defined in a local, object-oriented style
	- Creation of objects on an application-global scale
	- Invocation of methods defined in external ".as" files
	- Assignment of methods to visible objects instantiated from the standard library (e.g. TextField)
- **Solution:**
	- Keep the "global code" in the main timeline (\_root).
	- Add a separate layer (e.g. "code" or "actions") to the main timeline.
	- Add all "global" code to frame 1 of the newly created layer of the main timeline.
	- Advantage: There is just one place to inspect for the global code organisation.
- $\bullet$  **Examples**:
	- Plenty found in literature

## **Undefined Variables & Methods in ActionScript**

- • Not recognized as errors:
	- Referencing an undefined variable
	- Calling a method not defined in the class/type of a variable

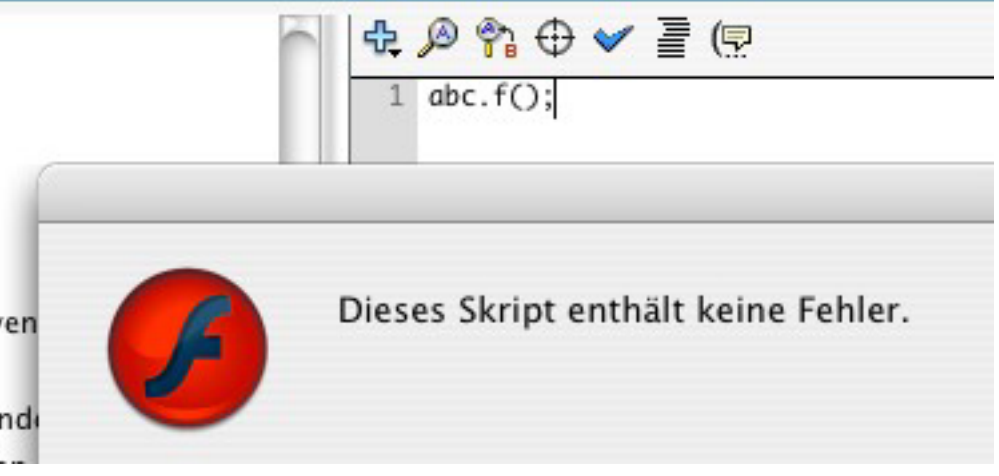

- $\bullet$  Purpose of "sloppy" definition/typing rules in scripting languages for authoring systems:
	- Product can be tested and presented even in incomplete state
	- Danger: Error detection by tool checks (eg type check) does not work properly any more

**Ludwig-Maximilians-Universität München Prof. Hußmann Multimedia-Programmierung – 2 - 46**

## **Modifying Attributes in ActionScript**

- • All visible objects come with a predefined (more or less large) set of attributes
	- Example: "\_x" and "\_y" for screen position
- ActionScript code can e.g. move visible objects around the screen by modifying these attributes
- Example:
	- Modifying an object (with an independent timeline)
	- In Frame 1 (key frame) : **inst\_mc.\_x = 10; inst\_mc.\_y = 10;**
	- In Frame 6 (key frame): **inst\_mc.\_x = 20; inst\_mc.\_y = 20;**
	- In Frame 11 (key frame): **inst\_mc.\_x = 40; inst\_mc.\_y = 40;**

#### **Example RVML: Nested Timelines, ActionScript**

```
...<Definitions><MorphShape id='inst_mc.MorphShape_1'> ... </MorphShape>
  <MovieClip id='inst_mc'> <Timeline frameCount='5'><Frame frameNo='1'><Place name='inst_mc.MorphShape_1' depth='1' /> </Frame>
      ...</Timeline>
</MovieClip> </Definitions>
<Timeline frameCount='11'><Frame frameNo='1'><Place name='inst_mc' depth='1' instanceName='inst_mc'> <Transform translateX='199.0' translateY='98.0' />
     </Place>
     <FrameActions><![CDATA[
inst_mc._x = 10; inst_mc._y = 10; ]]></FrameActions>
  </Frame>
...
```
# **1 Example Technology: Macromedia Flash & ActionScript**

- 1.1 Multimedia authoring tools Example Macromedia Flash
- 1.2 Elementary concepts of ActionScript Scripting in General + "History" of ActionScript Objects and Types in ActionScript Animation with ActionScript
- 1.3 Interaction in ActionScript
- 1.4 Media classes in ActionScript

## **Animation as Attribute Modification**

- • Animation:
	- Modification of object attributes dependent on time / current frame
- Questions:
	- How to flexibly react on progress of time?
		- » Special events
	- How to program time-dependent code?
		- » Absolute computation of position
		- » Relative computation of position
- • Most multimedia runtime systems have a notion of an event marking progress of time
	- Timer objects
	- Global clock
- ActionScript:
	- Special clip event **EnterFrame** is fired regularly at specified frame rate of the movie

**Ludwig-Maximilians-Universität München Prof. Hußmann Multimedia-Programmierung – 2 - 50**

## **Events in ActionScript**

- • Clip events (affecting a whole movie clip):
	- Load
	- Unload
	- EnterFrame
	- Mouse...
	- Key..
	- Data
- $\bullet$  Interaction events (caused by specific interaction objects, e.g. buttons):
	- Press
	- Release
	- ReleaseOutside
	- RollOut, RollOver
	- DragOut, DragOver
	- KeyPress

**onClipEvent(...)**

**on(...)**

#### **Horizontal Movement with EnterFrame-Events**

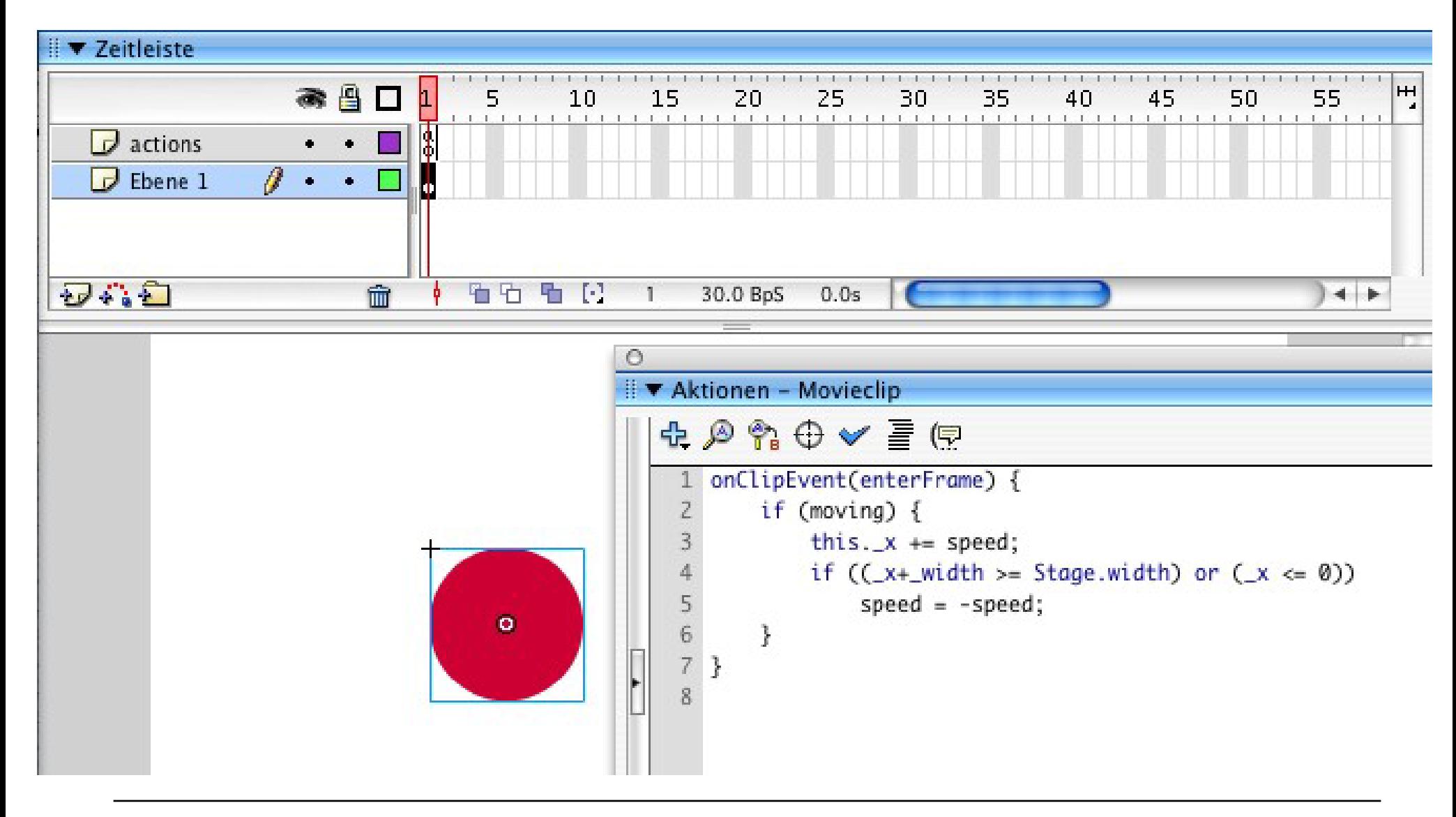

# **"Main Program" for Horizontal Movement**

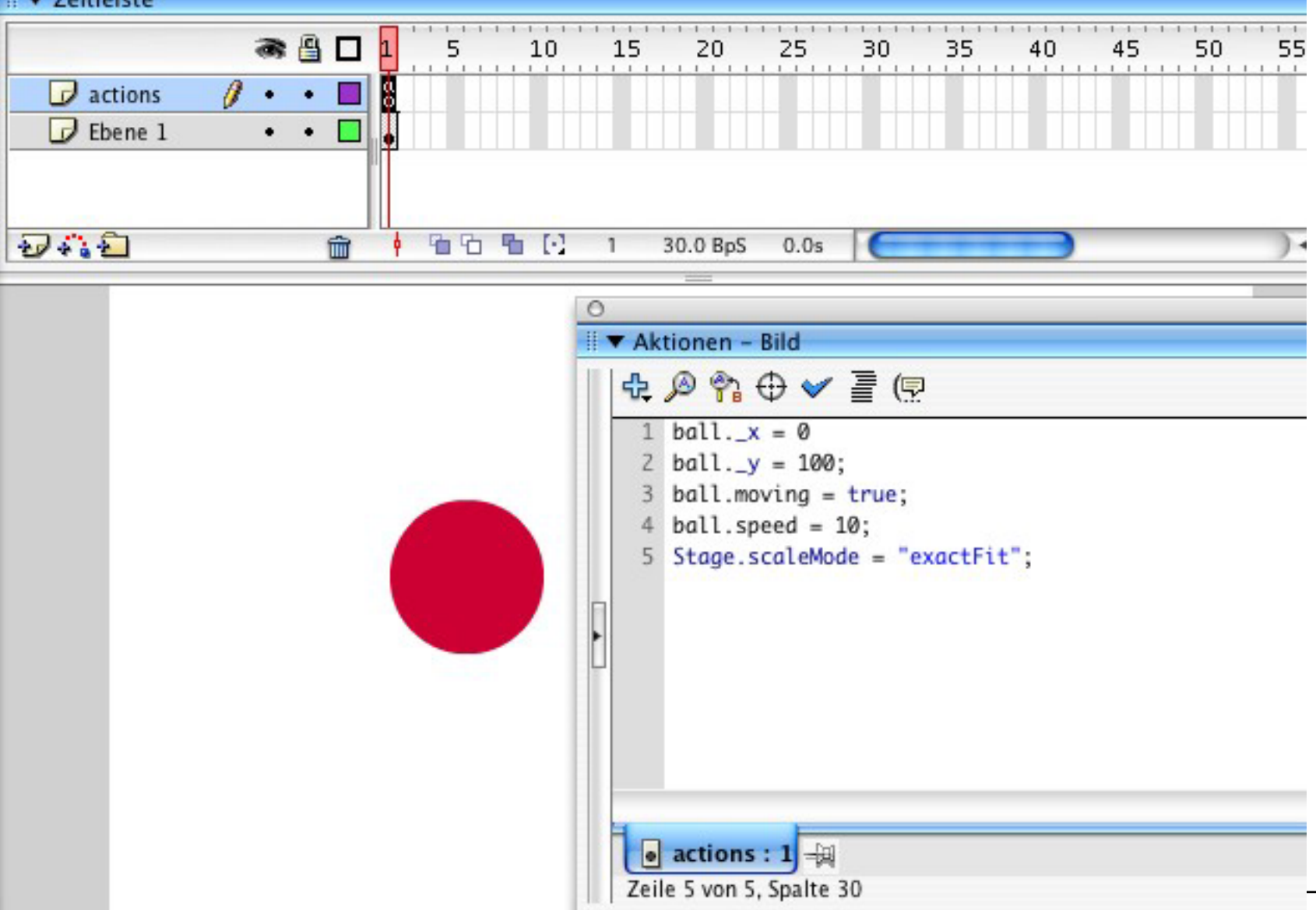

#### **Ludwig-Maximilians-Universität München Prof. Hußmann Multimedia-Programmierung – 2 - 53**

#### **Visual Objects and Program Objects**

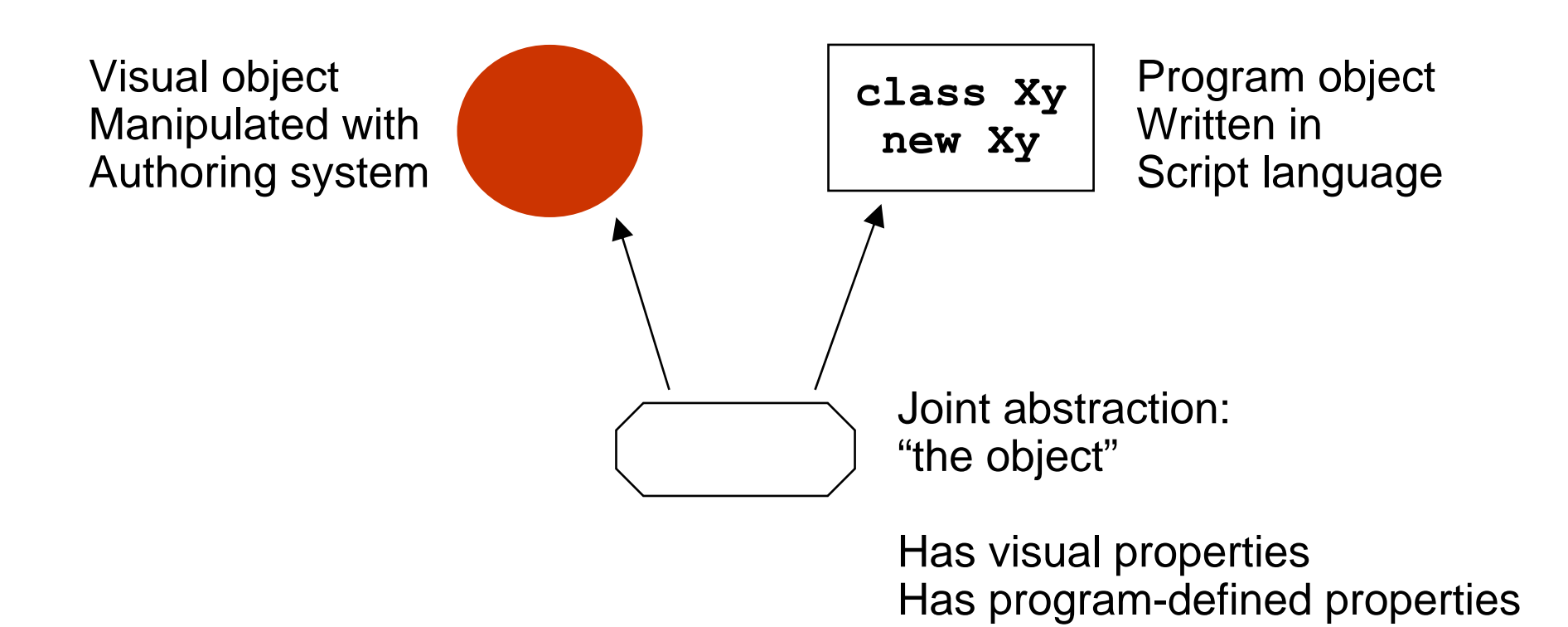

#### **Flash: Linking AS2 Classes to Symbols**

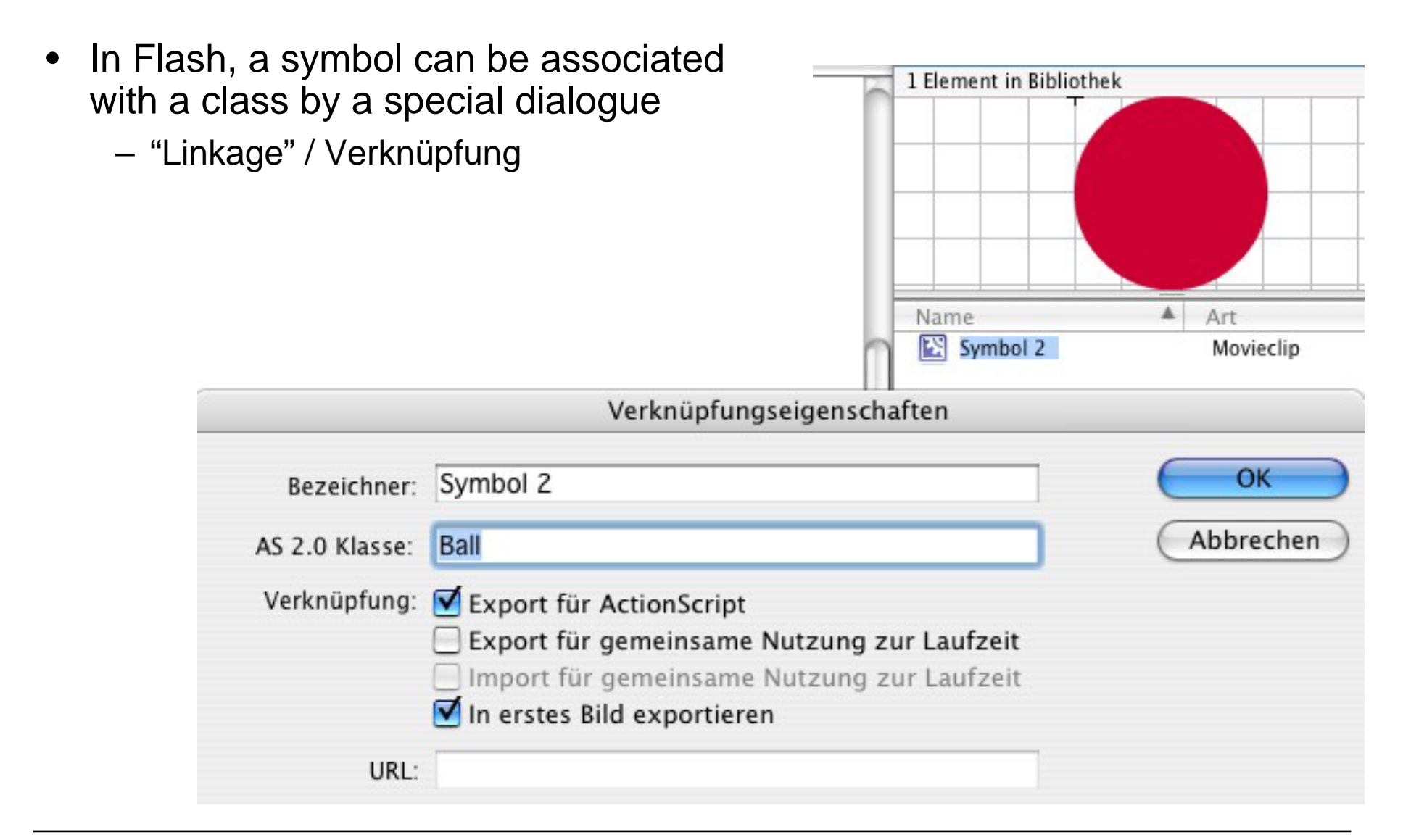

#### **ActionScript 2 Class for Movement Example**

```
class Ball extends MovieClip {
 public var speed:Number = 0;
 public var moving:Boolean = false;
 public function onEnterFrame() {
     if (moving) {
          this._x += speed;
          if ((x+ width >= Stage.width) or (x \le 0))
                speed = -speed;
     }
  }
} Equivalent event handler declarations: •• attached to the object with generic keywords
                       on and onClipEvent
                      • separate callback method (naming convention)
                     More powerful:
```
• listeners (see below)

#### **Adding Vertical Movement**

```
class Ball1 extends MovieClip {
   public var speed:Number = 0;
   public var jump:Number = 0;public var moving:Boolean = false;
   public var toRight = true;
   public var inLeftHalf:Boolean;
   public function onEnterFrame() {
         if (moving) {
                   this._x += speed; if ((_x+_width >= Stage.width) or (_x <= 0)) { speed = -speed;
                             toRight = !toRight;
                   };
                   int\left(\int f(x+u)dx\right)dx = \int f(x+u)dx = \int f(x+u)dx = \int f(x+u)dx = \int f(x+u)dx = \int f(x+u)dx = \int f(x+u)dx = \int f(x+u)dx = \int f(x+u)dx = \int f(x+u)dx = \int f(x+u)dx = \int f(x+u)dx = \int f(x+u)dx = \int f(x+u)dx = \int f(x+u)dx = \int f(x+u)dx = \int f(x+(!inLeftHalf && !toRight))
                   _y -= jump; else_y += jump;
         }
   }
}
```
#### **Absolute vs. Relative Movement Calculation**

- • Absolute calculation
	- Based on some base index
		- » Frame count, time, relative position on stage, ...
	- Base index to be provided by the programmer
		- » \_currentframe, \_totalframe etc. provide statically defined information
	- "Save" in terms of predictibility of the effect
- • Relative calculation
	- Based on most recent frame ("differential programming")
	- Often easier (see example)
	- More flexible for changing situations
	- Problem: Rounding errors and other algorithmic problems may lead to unexpected effects (see example)

**Ludwig-Maximilians-Universität München Prof. Hußmann Multimedia-Programmierung – 2 - 58**

# **1 Example Technology: Macromedia Flash & ActionScript**

- 1.1 Multimedia authoring tools Example Macromedia Flash
- 1.2 Elementary concepts of ActionScript Scripting in General + "History" of ActionScript Objects and Types in ActionScript Animation with ActionScript
- 1.3 Interaction in ActionScript Handling of Mouse Events Classical Model-View-Controller Programming
- 1.4 Media classes in ActionScript

#### **What's Specific for an Animated (Flash) Interface?**

- • Traditional user interface elements:
	- Buttons, Text Fields, Menus, ...
	- All available also in Flash and other modern multimedia interface tools
- Animation in user interfaces:
	- Graphical feedback illustrating program actions
		- » E.g. direction of money transfer, strong warning: animation clips
	- Direct feedback "on touching"
		- » E.g. change of graphical representation on "mouse over"
- •Direct interaction:
	- Drag and drop
	- Drawing-like actions
- $\bullet$  Everything (in principle) realisable also by "normal" programming languages! (But often much more complex.)

# **Example: Highlighting a Region on "RollOver"**

- • Graphical element with AS event handler for "RollOver" event
	- E.g. changing the colour of a box
- "Traditional" solution with the Flash authoring tool:
	- Create a symbol with different key frames
	- Create an instance with an event handler switching between key frames

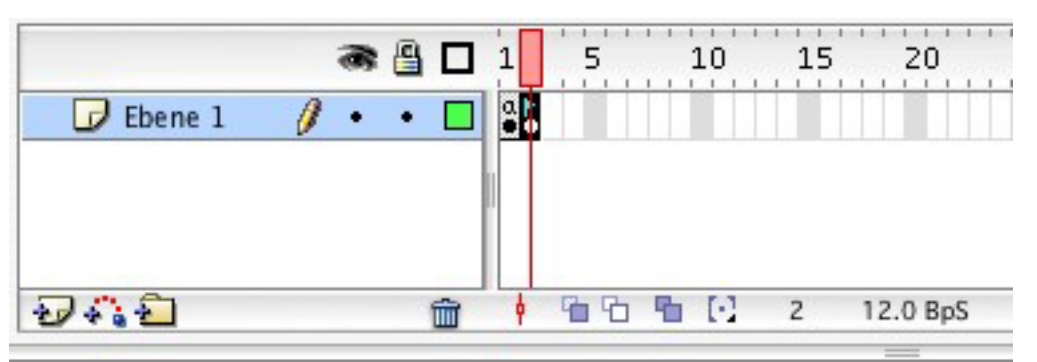

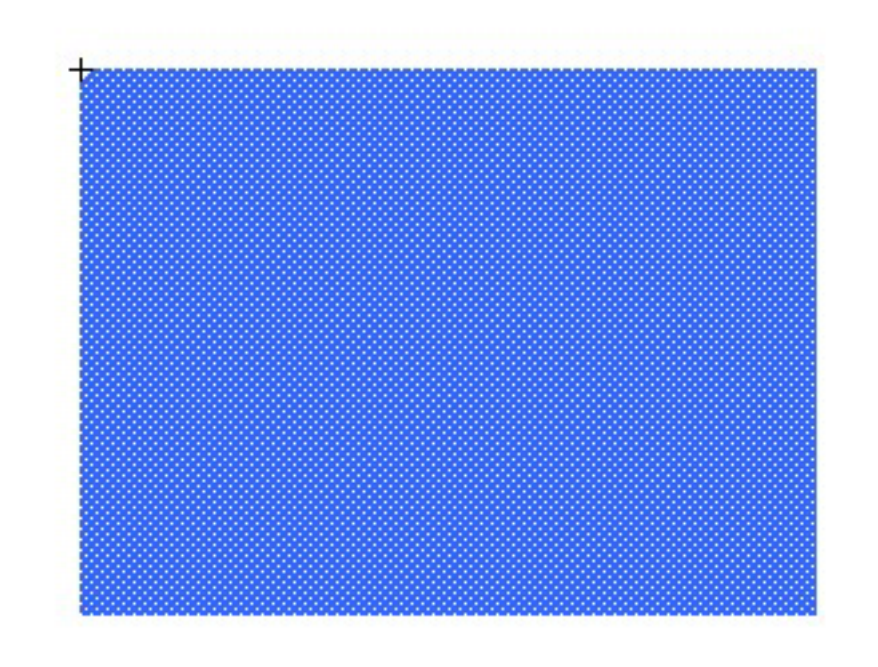

#### **Event Handler for Frame Switching**

```
on(rollOver) {
 gotoAndStop("on");
}
on(rollOut) {
 gotoAndStop("off");
}
```
**"on"** and **"off"** are labels for the key frames of the symbol. Not to be forgotten: **stop()** in first frame.

**Ludwig-Maximilians-Universität München Prof. Hußmann Multimedia-Programmierung – 2 - 62**

#### **Flash Pattern: Graphical Response**

 $\bullet$ **Problem**: Dependent on some application-internal condition, we would like to show the user what the current status is, by selection among different graphical representations.

#### • **Solution:**

- Create a MovieClip object and create different key frames showing the different graphical representations of status information. If the information is not to be shown sometimes, one key frame may remain empty.
- Add a **stop();** action to the first key frame.
- Optionally, assign labels to the key frames.
- Place the MovieClip object on the stage
- Show various status information by "gotoAndStop()" to the MovieClip object.

#### • **Examples**:

- Realisation of the generic pre-defined Button class
- Quiz example from ActionScript 2.0 Dictionary, pp. 8 ff.

#### **A More Object-Oriented Solution**

- • Problems with the "traditional" solution:
	- Four different regions (with different highlighting colours) require four symbols
	- Event handling code has to be attached to *instance* of MovieClip symbol
	- Event handling code is duplicated
- The Macromedia partial solution:
	- Introduction of the special "Button" class
- • A Programmer's solution (next few slides):
	- Create a reusable class for a highlightable region
	- Make the color into a parameter settable from outside

## **Reusable Highlighting Color Block**

```
class ColorBlock extends MovieClip {
  private var myColor:Color;
  public var myOnRgb:Number;
  public function onLoad() {
     myColor = new Color(this);
  }
  public function onRollOver() {
     myColor.setRGB(myOnRgb);
  }
  public function onRollOut() {
     myColor.setRGB(0xffffff);
  }
```
Used built-in technology:

**Color** object controls the color of the movieclip.

Constructor assigns the new object to the given movie clip.

**setRGB** function actually changes the color.

**}**

#### **Creating Instances of the Reusable Symbol**

- $\bullet$  There is *one* symbol with several instances (example: lo\_mc, ro\_mc, lu\_mc, ru\_mc)
- $\bullet$ The symbol defines the graphical shape with irrelevant color.
- •Initialisation code:

**lo\_mc.myOnRgb = 0xff0000; //red ro\_mc.myOnRgb = 0x0000ff; //blue lu\_mc.myOnRgb = 0x00ff00; //green**  $ru$  mc.my $OnRqb = 0xffff00$ ; //yellow

# **1 Example Technology: Macromedia Flash & ActionScript**

- 1.1 Multimedia authoring tools Example Macromedia Flash
- 1.2 Elementary concepts of ActionScript Scripting in General + "History" of ActionScript Objects and Types in ActionScript Animation with ActionScript
- 1.3 Interaction in ActionScript Handling of Mouse Events Classical Model-View-Controller Programming
- 1.4 Media classes in ActionScript

#### **Creating a "Graphically Enhanced" User Interface**

- $\bullet$  Traditional programming
	- Example: Account with credit and debit function
- $\bullet$  Additional "multimedia" features:
	- Auto-highlighting buttons
	- Visualization of money transfer direction
	- Visualization of "low" warning

#### **The Account Class**

```
class Account {
  var saldo:Number = 0;
  var num:Number;
  function Account(accnum:Number) {
     num = accnum;
  }
  function debit(n:Number) {
      saldo -=n;
  }
  function credit(n:Number) {
      saldo +=n;
  }
  function getNumber():Number {
      return (num);
  }
  function getSaldo():Number {
      return (saldo);
  }
```
**}**

#### **Model-View-Controller (MVC) Paradigm**

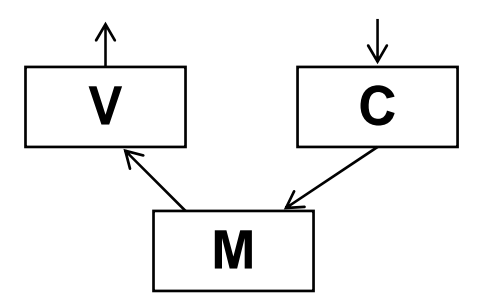

- • Model:
	- Business model, mostly independent of user interface
	- Observable by arbitrary objects (application of *Observer* pattern)
- View:
	- Representation on user interface
	- Observes the model
	- Asks required data from the model
- Controller:
	- Modifies values in the model
	- Is driven by user interactions, therefore bound to elements of interface
	- Handles events mainly by calling methods of the model

#### **Predefined Event Dispatcher**

- $\bullet$  Code base for library of predefined ActionScript classes:
	- In "Configuration/Classes" subdirectory
	- Contains readable ActionScript code (often undocumented)
- "mx" subdirectory:
	- Library functions for advanced use of ActionScript
	- E.g. "mx.events. ..."
	- Example class: **EventDispatcher**
- Usage by "import" statement as in Java
	- E.g. **import mx.events.EventDispatcher;**

#### **Model: Account Class with Event Dispatching**

**import mx.events.EventDispatcher;**

```
class Account extends EventDispatcher {
```

```
\texttt{var} saldo:Number = 0;
var accNum:Number;
function Account(an:Number) {
    \texttt{accNum} = \texttt{an};}
function debit(n:Number) {
    if (n < 0) return;
    saldo -=n;
    if (n <> 0)
          dispatchEvent({type:"saldoLower"});
}
function credit(n:Number) {
    if (n < 0) return;
    saldo +=n;
    if (n <> 0)
          dispatchEvent({type:"saldoHigher"});
} ...
```
**}**

## **View: User Interface Design**

- • Main output form is a (dynamic) text field
- • However:
	- Text fields cannot carry ActionScript code
	- Text field cannot be easily associated with AS class
- • How can we stay objectoriented?
- • Idea: Add a new function to the text field object...

#### **SuperBank**

#### Your current account balance is: €  $\circ$  $^{\circ}$  Your action:  $\circ$ Amount: credit € debit

#### **Extending a TextField Object**

- **saldo\_txt** is a TextField object generated in the authoring tool
- $\bullet$ Extension code (in main timeline):

```
saldo_txt.update = function(){
 var saldo: Number = myAccount.getSaldo();
  saldo_txt.text = saldo;
 if (saldo < 0) 
     lowWarning_mc.gotoAndPlay("startAnim");
 elselowWarning_mc.gotoAndStop("stopAnim");
```
**}**

# **Connecting View to Model**

- •Using EventDispatcher
- Event handling code for updating view

```
var myAccount:Account = new Account(1234);
myAccount.addEventListener
  ("saldoLower",saldoLowerHandler);
myAccount.addEventListener
  ("saldoHigher", saldoHigherHandler); 
function saldoLowerHandler(eventObj){
```

```
debit mc.gotoAndPlay("startAnim");
 saldo_txt.update();
}
```

```
function saldoHigherHandler(eventObj){
 credit_mc.gotoAndPlay("startAnim");
  saldo_txt.update();
}
```
## **Controller: User Event Handling**

- •Using Flash's built-in **Button** class makes highlighting easy.
- $\bullet$ Event handling code (example "credit", "debit" is similar):

```
on (release) {
 var amount:Number = Number(amount_txt.text);
  if (isNaN(amount) or (amount < 0)) {
     amount_txt.text += "?";
  }
 else {
     myAccount.credit(amount);
  }
}
```